## **TCQ2000 3.5. Presupuesto**

## **Cómo reemplazar una partida dentro de un capítulo del presupuesto**

Hay dos maneras de hacerlo. La más conocida es añadir la partida nueva, copiar las mediciones detalladas de la primera, pegarlas en la segunda, borrar la primera y, finalmente, mover la nueva partida hasta la posición que ocupaba la otra.

Si la nueva partida ya existe en el banco de la obra se puede hacer de una manera más sencilla.

Supongamos que quiere cambiar la partida **E9D13C0K** por la **E9C14431**, conservando la medición de la primera. Supongamos que esta última ya existe en el banco de la obra.

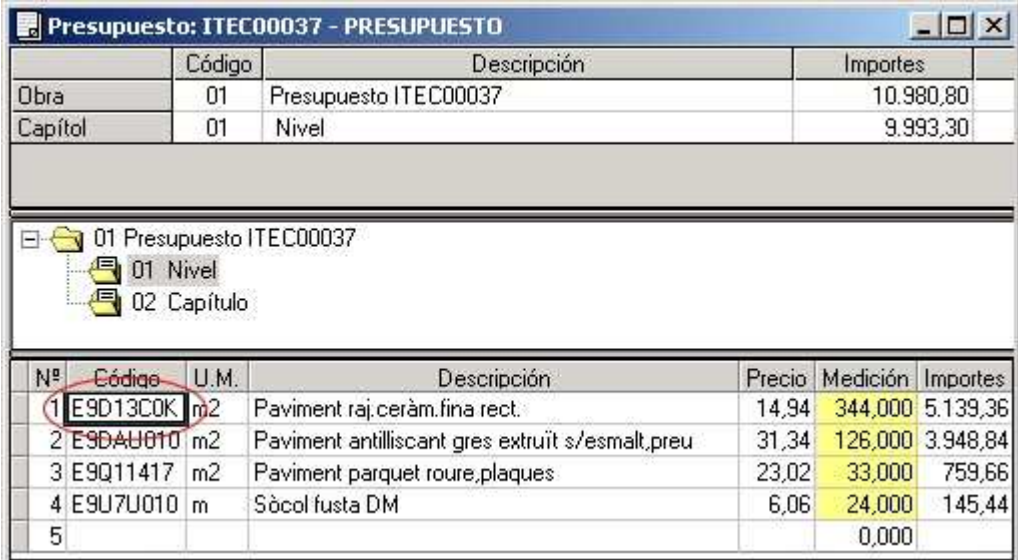

Haga clic sobre el código **E9D13C0K** y escriba el código **E9C14431**. Al escribir la primera letra el código antiguo desaparece pero la descricpción, precio, unidad de medición, etc. se mantienen de momento.

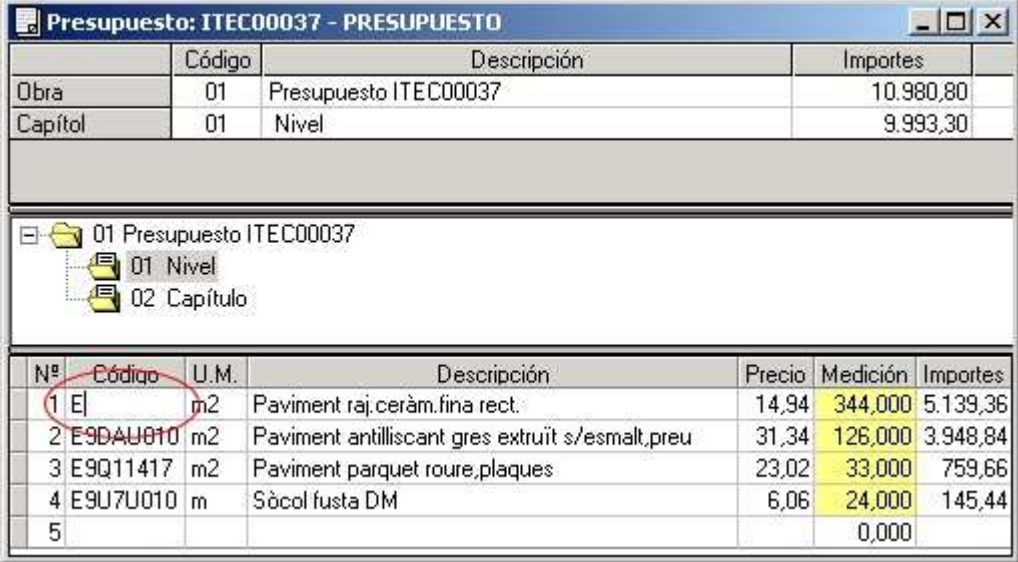

Una vez escrito el códido completo pulse enter y aparecerá la ventana siguiente:

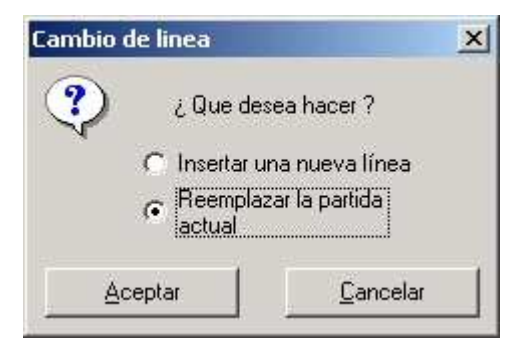

Si elige reemplazar la partida actual se reemplazará una partida por otra, manteniendo la posición de la partida dentro del capítulo así como la medición de la partida inicial.

Este mecanismo también se puede utilizar para insertar (en vez de sustituir), la nueva partida a continuación de la otra.

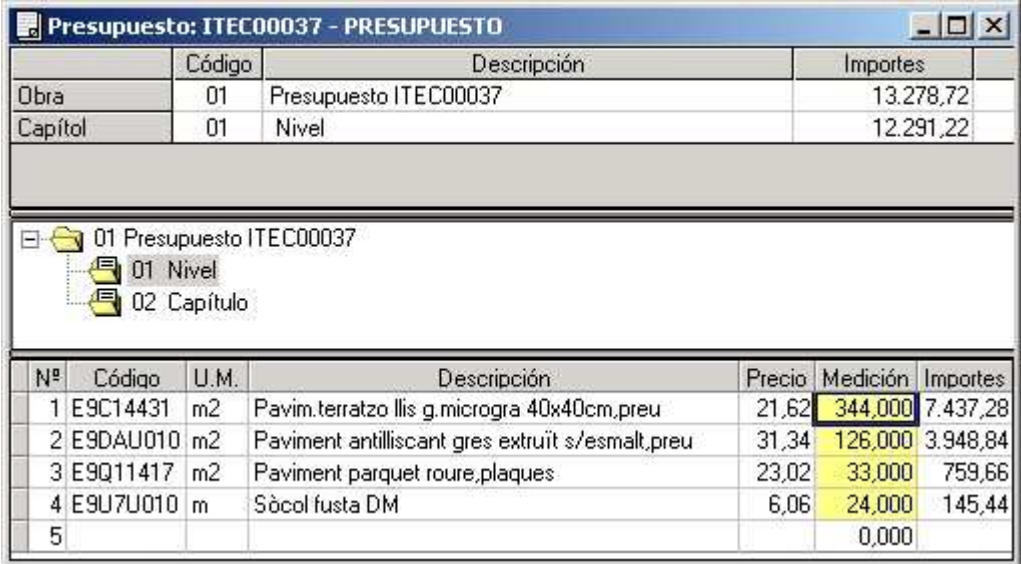